## TUTORIAL INSERIMENTO VALUTAZIONI CORSI FABER QUISQUE.

Nel Menù del Corso / Aula Virtuale, selezionare VALUTAZIONI.

NB: si ricorda che tale voce compare solo se è stata messa la spunta nella voce relativa della sezione moduli. Chi non lo avesse fatto, deve seguire il seguente percorso Configura > Moduli.

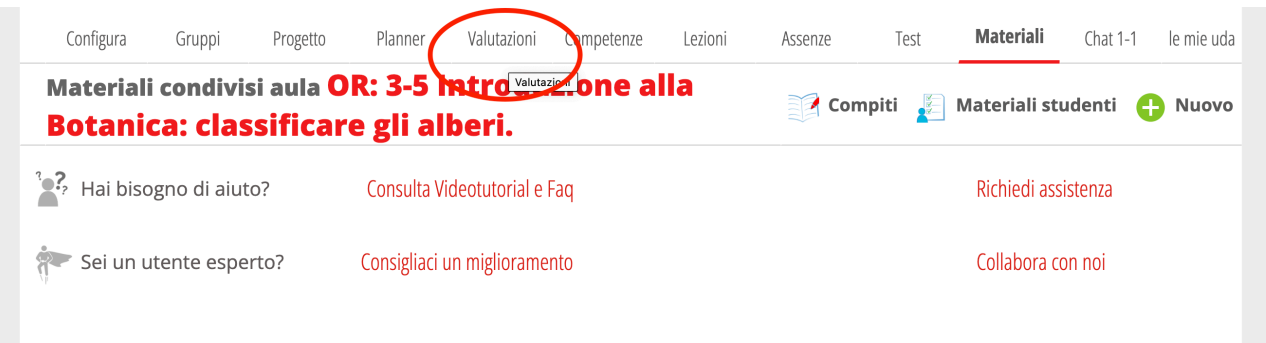

Nella pagina valutazione, cliccando sul + si ha possibilità di inserire la valutazione.

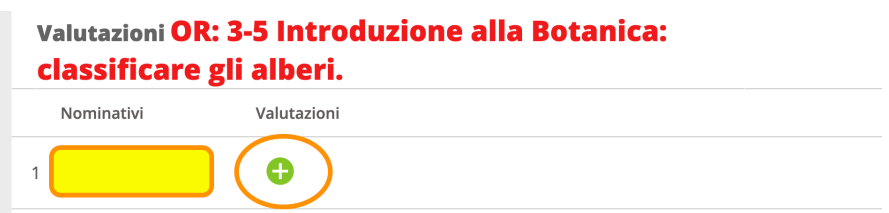

La valutazione dei Corsi Faber è per giudizi sintetici.

i: insufficiente s: sufficiente dc: discreto b: buono ds: distinto O. ottimo

## Per la tipologia indicare ORALE

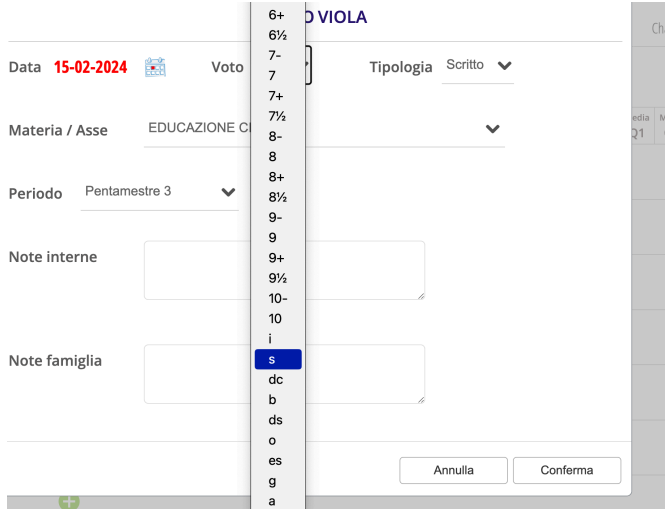